## ओ टी पी चा प्रोब्लेम

ज्या लोकांना ओ टी पी चा प्रोब्लेम आहे त्या लोकांनी.

1. DGM/मेढा ऑफिस मधून आपला ॲप्लिकेशन आयडी घ्यावा. :- MK----------

2. खालील िलंक वर जाऊन https://kusum.mahaurja.com/beneficiary

3. "Forget Password ?" हा ऑप्शन सिलेक्ट करा.

4. आपला MK-------- आयाडी टाकू न, RESET बटण ला क्लिक करावे.

4. आपणास आपल्या मोबाईल वर ओटीपी प्राप्त होईल. ओटीपी, नवीन पासवर्ड, पासवर्ड कन्फर्म करावा.

4.पासवर्ड रिसेट झालेला आहे.

5. https://kusum.mahaurja.com/beneficiary या िलंक वर जाऊन МК आयडी व बदलेला पासवर्ड लॉगिन करावे व पुढील फॉर्म पूर्ण करावा

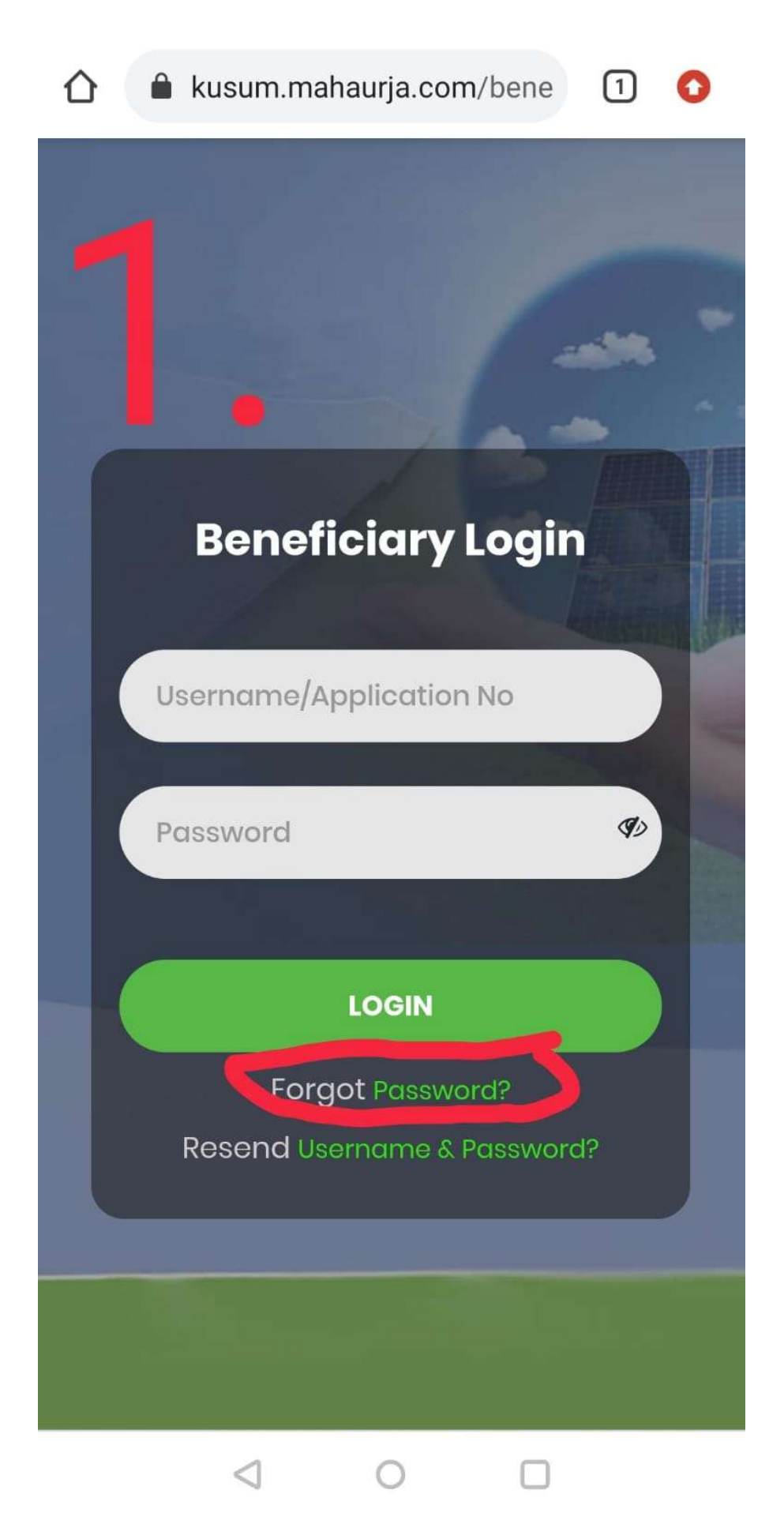

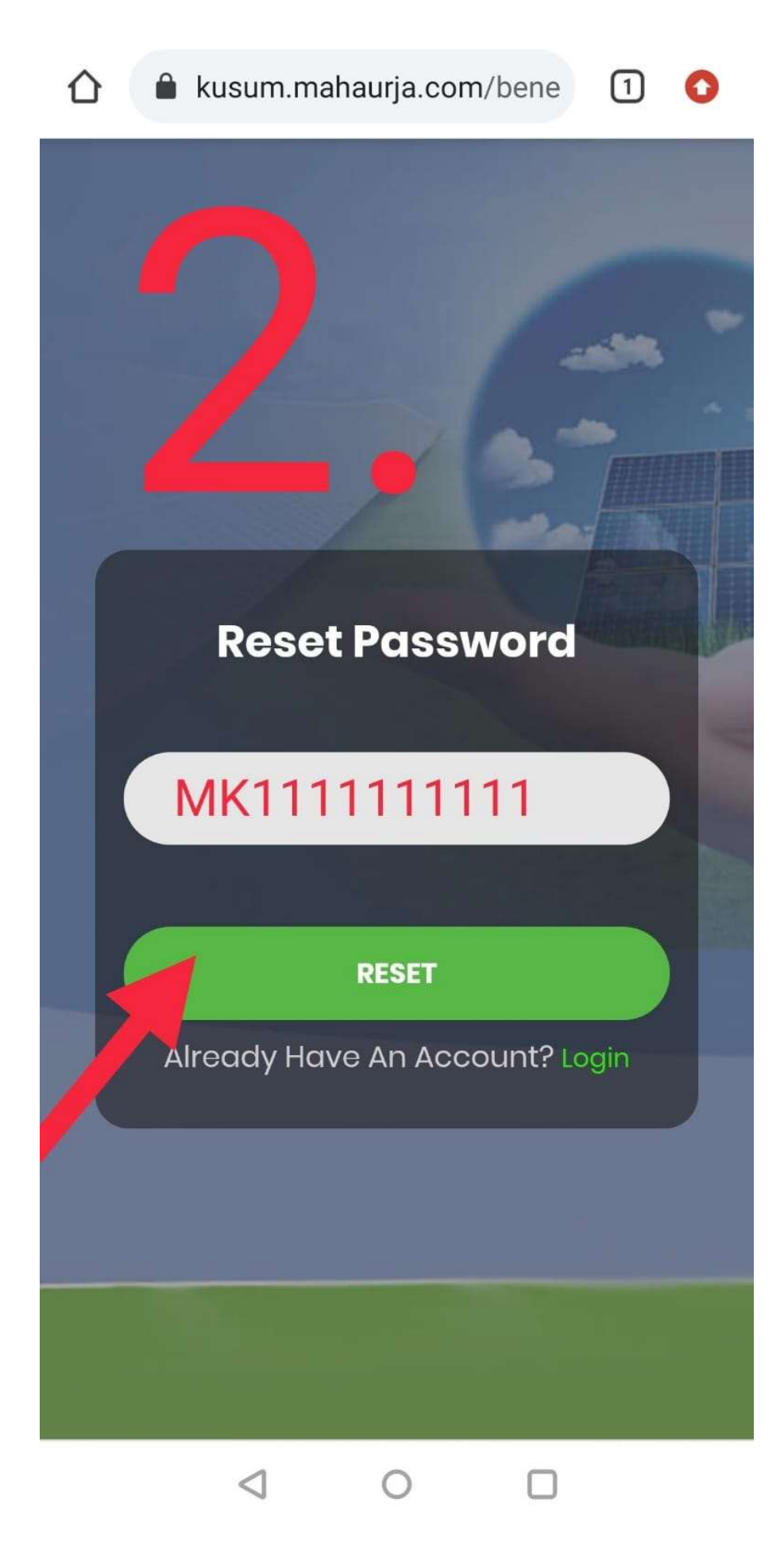

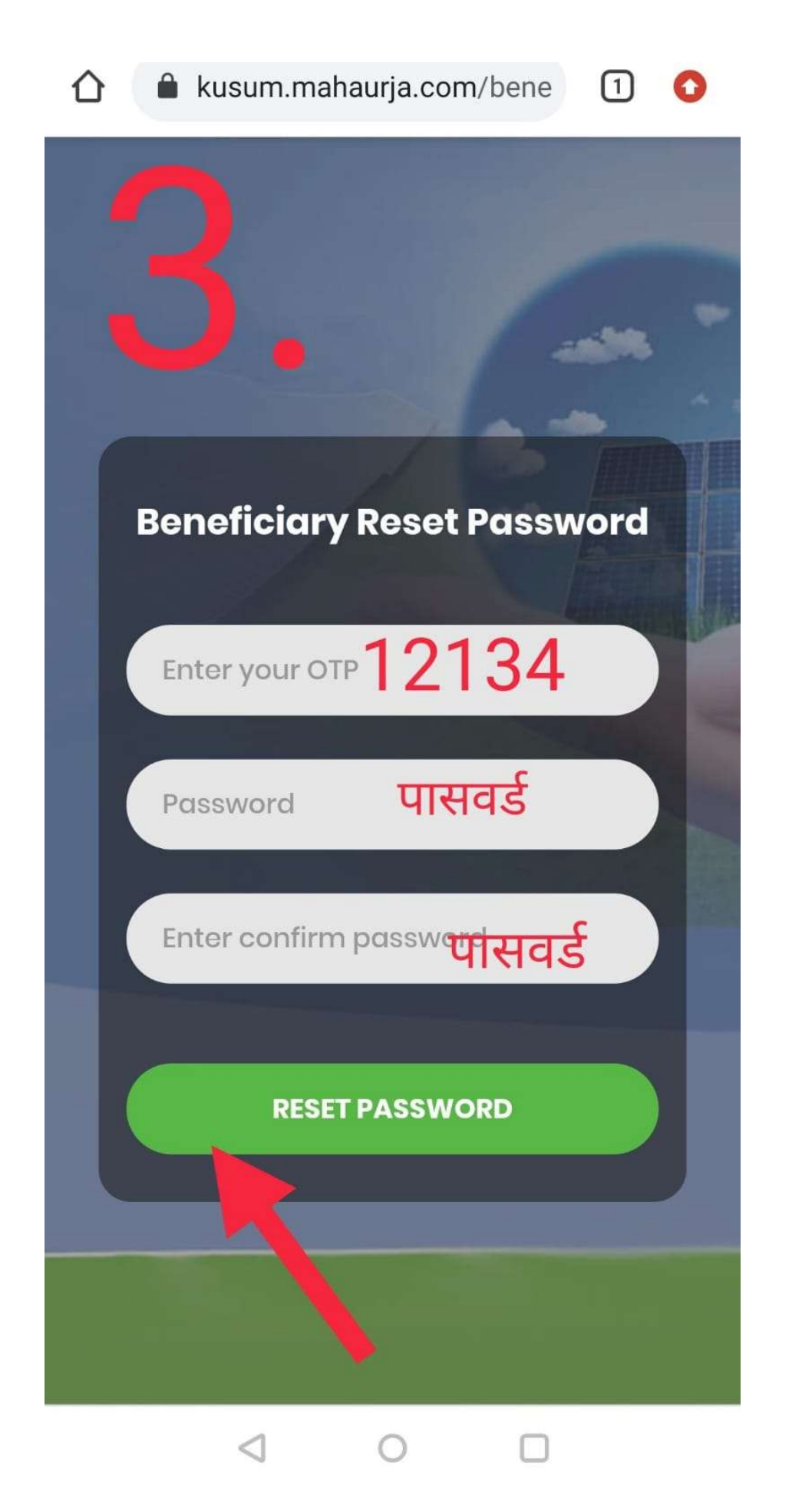